## Как установить значения суммарного счетчика рукава ТРК?

## Задача

Необходимо обнулить значение суммарного счетчика блока управления ТРК "Топаз" или установить ему правильное значение после обновления прошивки.

## Решение

Чтобы записать значение суммарного счетчика рукава ТРК необходимо воспользоваться функцией блока по предустановке значения суммарных счетчиков после перепрограммирования. Эта функция доступна только до момента первого задания дозы после перепрограммирования.

Для выполнения этой операции потребуется подключить блок управления ТРК к персональному компьютеру или ноутбуку и воспользоваться сервисными программами:

- "Настройка Топаз (универсальная)", ссылка: [http://topazelectro.ru/product/azs](http://topazelectro.ru/product/azs/program/service_po/nastruniv) [/program/service\\_po/nastruniv](http://topazelectro.ru/product/azs/program/service_po/nastruniv)

-"Программатор для обновления ПО", ссылка: [http://topazelectro.ru/product/azs](http://topazelectro.ru/product/azs/program/service_po/programmator_upd_po) [/program/service\\_po/programmator\\_upd\\_po](http://topazelectro.ru/product/azs/program/service_po/programmator_upd_po)

Порядок действий:

- 1. Ознакомиться с инструкциями по работе с сервисными программами. Они находятся в одном архиве с самой программой.
- 2. Запустить программу "Настройка Топаз (универсальная)". Cохранить образ настроек устройства: в левом верхнем углу программы нажать "Файл–Сохранить образ устройства".

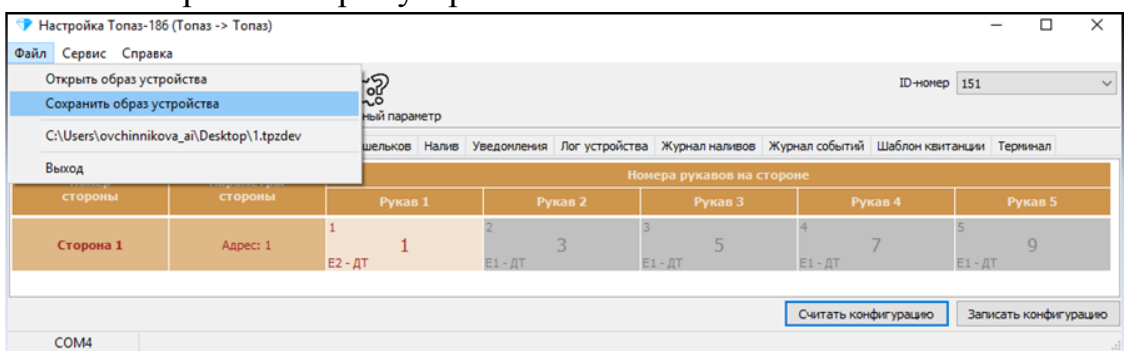

- 3. Запустить "Программатор для обновления ПО", считать прошивку из устройства, сохранить ее в файл и затем ее же записать в устройство. После такой процедуры все настройки блока управления примут заводские значения. Счетчик перепрограммирований устройства увеличится на 1.
- 4. Запустить программу "Настройка Топаз (универсальная)". Восстановить образ настроек устройства: в левом верхнем углу нажмите "Файл" и выберите сохраненный ранее образ; нажмите "Записать образ".

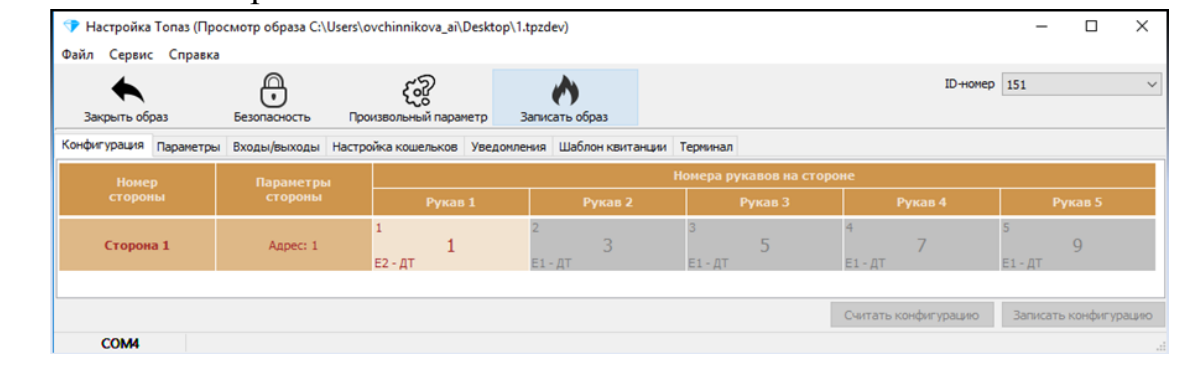

5. Записать необходимые значения в параметр "Суммарный литровый счетчик" (код 123).

## Связанные статьи

Страница: [Модуль расширения на реагирует на датчик крана](http://wiki.topazelectro.ru/pages/viewpage.action?pageId=84348380)

Страница: Страница:[Колонка \(РВП\) останавливается досрочно. Ошибки на табло нет](http://wiki.topazelectro.ru/pages/viewpage.action?pageId=66289885)

Страница:[Пистолет / кран не отстреливает](http://wiki.topazelectro.ru/pages/viewpage.action?pageId=69534032) Страница:[Сервер-186 не запускается как приложение](http://wiki.topazelectro.ru/pages/viewpage.action?pageId=28377593) [Как обновить прошивку через вход в режим программирования вручную?](http://wiki.topazelectro.ru/pages/viewpage.action?pageId=44073339)